- <span id="page-0-0"></span>[Aktuell seit 6.2](#page-0-0)
- $< 5.x$

[v.6.2,](https://wiki.ucware.com/vers/v.6.2?do=showtag&tag=vers%3Av.6.2) [Admin-Client,](https://wiki.ucware.com/gui/admin-client?do=showtag&tag=gui%3AAdmin-Client) [Provisionierung,](https://wiki.ucware.com/func/provisionierung?do=showtag&tag=func%3AProvisionierung) [Telefone](https://wiki.ucware.com/func/telefone?do=showtag&tag=func%3ATelefone)

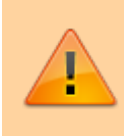

#### **Achtung:**

Störungen oder Ausfälle durch unsachgemäße Einstellungen. Lassen Sie die beschriebenen Komponenten nur von erfahrenem Fachpersonal einrichten. Sichern Sie vorab einen Snapshot der Anlage. Kontaktieren Sie im Zweifelsfall den UCware Support.

# **Parameter-Profil für Tischtelefone erstellen**

Der UCware Server kann bei Bedarf ausgewählte Einstellungen auf [unterstützten](https://wiki.ucware.com/geraetehandbuch/supported#tischtelefone) Tischtelefonen bereitstellen. Dazu greift er auf sogenannte **Parameter-Profile** zurück.

Diese umfassen im Gegensatz zu [Tastenprofilen](https://wiki.ucware.com/adhandbuch/provisionierung/tastenprofil_erstellen) alle provisionierbaren Telefonfunktionen und lassen sich auf zweierlei Art anwenden:

#### **[benutzerspezifisch:](https://wiki.ucware.com/adhandbuch/provisionierung/provisionierungsprofil_benutzer)**

Dazu verknüpfen Sie das Profil über eine [Provisonierungsgruppe](https://wiki.ucware.com/adhandbuch/provisionierung/provisionierungsprofil_benutzer) mit einem oder mehreren Benutzern. Die Vorgaben des Profils gelten dadurch sobald und solange der Benutzer am Tischtelefon angemeldet ist. Benutzer, die keiner Provisionierungsgruppe angehören, erhalten eine von UCware vorgegebene Standardkonfiguration.

#### **[gerätespezifisch](https://wiki.ucware.com/adhandbuch/provisionierung/provisionierungsprofil_telefon):**

Dazu verknüpfen Sie das Profil mit einer [Telefongruppe.](https://wiki.ucware.com/adhandbuch/benutzer_gruppen/gruppen/allg) Die Vorgaben des Profils gelten dadurch unabhängig von der Anmeldung eines Benutzers. Telefone, die keiner solchen Gruppe angehören, erhalten eine von UCware vorgegebene Standardkonfiguration.

Beide Varianten lassen sich bei Bedarf kombinieren. Im Falle kollidierender Vorgaben erhält dabei stets das gerätespezifische Profil den Vorrang.

Darüber hinaus können Sie Parameter-Profile mit Tastenprofilen kombinieren. Im Falle kollidierender Vorgaben erhält dabei stets das Parameter-Profil den Vorrang.

In diesem Artikel erfahren Sie, wie Sie ein Parameter-Profil erstellen.

## **Funktionsweise und Geltungsbereich**

Parameter-Profile lassen sich im Bereich **Provisionierung** des Admin-Clients erstellen.

Snom, Unify und Yealink definieren jeweils eigene **Parameter** und **Werte**, mit denen sich die Einstellungen der zugehörigen Geräte gezielt anpassen lassen.

Hinterlegen Sie dazu im Parameter-Profil pro Modell und Einstellung den entsprechenden Parameter sowie einen Zielwert. Bei der Provisionierung aktualisieren die betroffenen Geräte ihre Einstellungen auf die im Profil festgelegten Werte. Modelle und/oder Einstellungen, für die im Profil nichts hinterlegt ist, werden mit Standardwerten provisioniert.

Der Admin-Client unterscheidet zwischen einfachen und erweiterten Parametern. Diese Trennung bezieht sich allein auf herstellerspezifische Besonderheiten bei der Eingabe und nicht auf den Funktionsumfang:

#### **einfache Parameter:**

Diese sind auf alle [unterstützten](https://wiki.ucware.com/geraetehandbuch/supported#tischtelefone) Tischtelefone von Snom, Unify und Yealink anwendbar. Das Parameter-Feld muss dabei den herstellereigenen Namen und ggf. erforderliche Attribute gemäß Hersteller enthalten. Einzige Ausnahme ist das INDEX-Attribut für Snom D3xx und D7xx.

#### **erweiterte Parameter:**

**Hinweis:**

Diese sind ausschließlich auf Tischtelefone der Reihen D3xx und D7xx von Snom anwendbar. Sie betreffen ausschließlich Einstellungen mit dem INDEX-Attribut. Dieses ist beispielsweise erforderlich, um Tastenfunktionen auf Geräten ohne Benutzeranmeldung einzurichten.

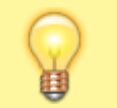

Verwenden Sie für Funktionen mit Tastenbindung bevorzugt Tastenprofile. Diese lassen sich im Gegensatz zu Parameter-

update: apaace.<br>12.02.2025 <sup>adhandbuch:provisionierung:provisionierungsprofil\_erstellen https://wiki.ucware.com/adhandbuch/provisionierung/provisionierungsprofil\_erstellen</sup> 14:24

Profilen auch im [UCC-Client](https://wiki.ucware.com/benutzerhandbuch/tastenbelegung/alle_funktionen) anzeigen und bearbeiten.

Detaillierte Informationen zu verfügbaren Einstellungen und Werten erteilt der jeweilige Geräte-Hersteller:

#### **Snom**

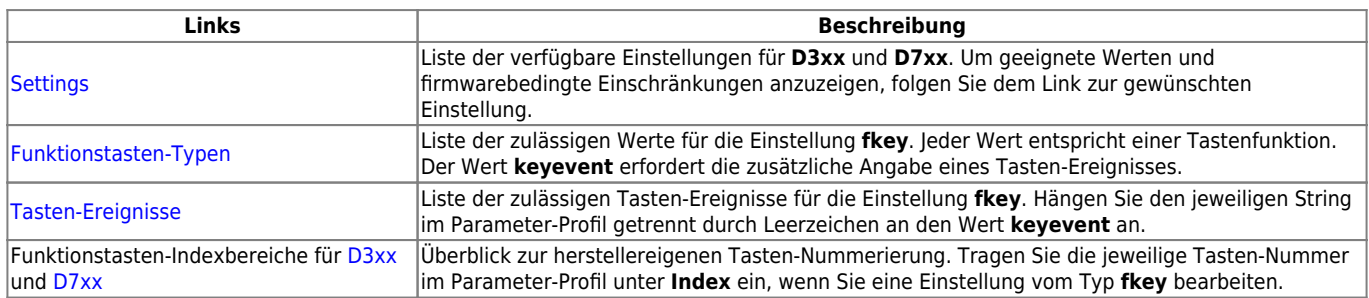

Zu verfügbaren Einstellungen und Werten für die Hoteltelefone **HD10x** und **HD35xW** lesen Sie den zugehörigen [Configuration Guide \(PDF\).](https://service.snom.com/download/attachments/234332150/Snom_Hospitality_SIP_Phone_Configuration_Guide_v1.03.pdf)

#### **Yealink**

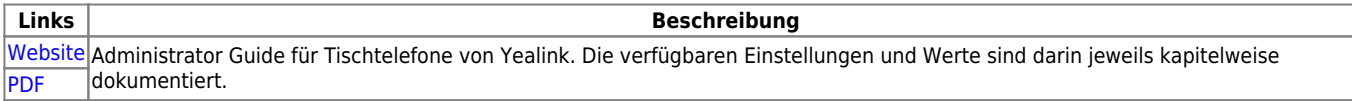

#### **Unify**

Zu verfügbaren Einstellungen und Werten für [unterstützten](https://wiki.ucware.com/geraetehandbuch/supported#tischtelefone) OpenStage- und OpenScape-Geräte wenden Sie sich an Ihren Unify-Partner.

## **Beispiele**

Die folgenden Beispiele zeigen, wie Sie die herstellereigenen Parameter und Werte korrekt im Admin-Client eintragen. In allen drei Fällen soll die Display-Beleuchtung der Telefone angepasst werden, um den Stromverbrauch zu senken.

Die Beispiele beziehen sich auf **einfache** Parameter. Zu erweiterten Parametern für Tischtelefone von Snom beachten Sie den zugehörigen Abschnitt unter [Schritt für Schritt](#page-3-0).

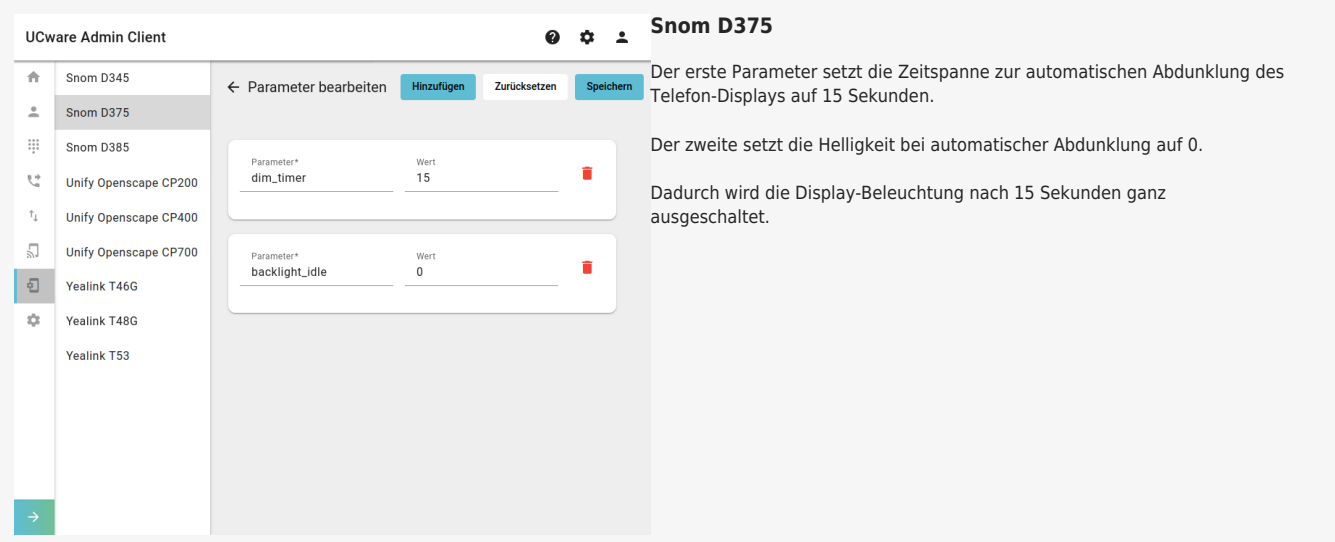

#### **Yealink T46G**

Der erste Parameter setzt die Zeitspanne zur automatischen Abdunklung des Telefon-Displays auf 15 Sekunden.

Der zweite setzt die Helligkeit bei automatischer Abdunklung auf 0.

Dadurch wird die Display-Beleuchtung nach 15 Sekunden ganz ausgeschaltet.

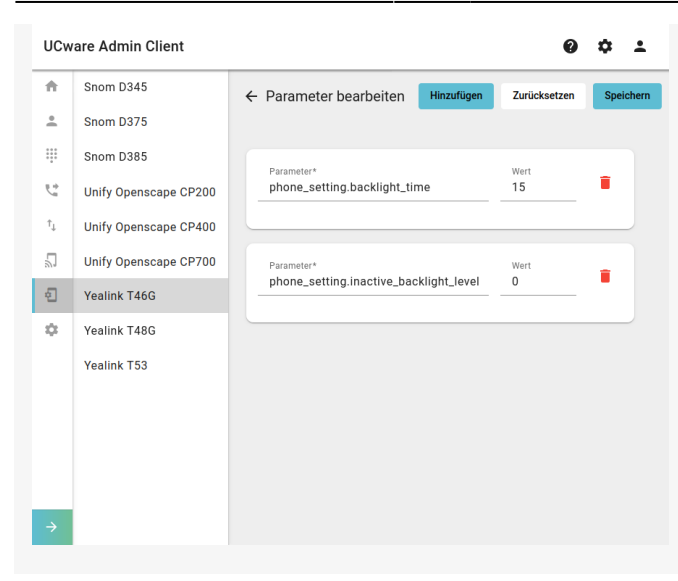

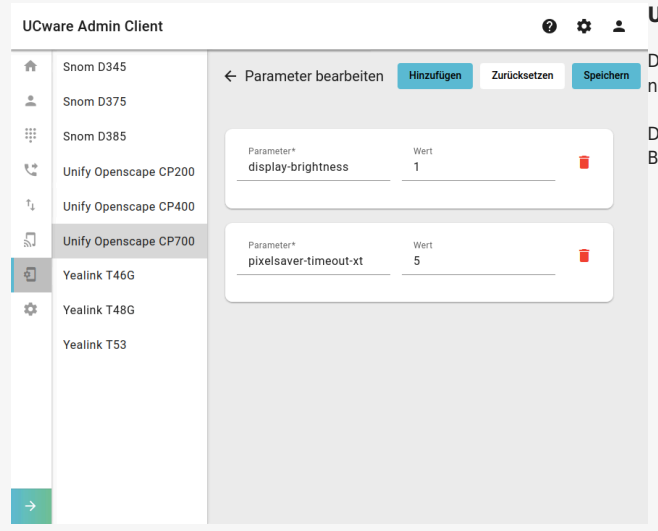

#### **[U](https://wiki.ucware.com/_media/adhandbuch/provisionierung/ac_parameter_bearbeiten_unify.png)nify Openscape CP700**

Der erste Parameter setzt die Helligkeit des Telefon-Displays auf die niedrigste Stufe.

Der zweite setzt die Zeitspanne zum automatischen Ausschalten der Display-Beleuchtung auf 5 Minuten.

## **Schritt für Schritt**

### **Parameter-Profil erstellen**

Um ein Parameter-Profil zu erstellen, gehen Sie wie folgt vor:

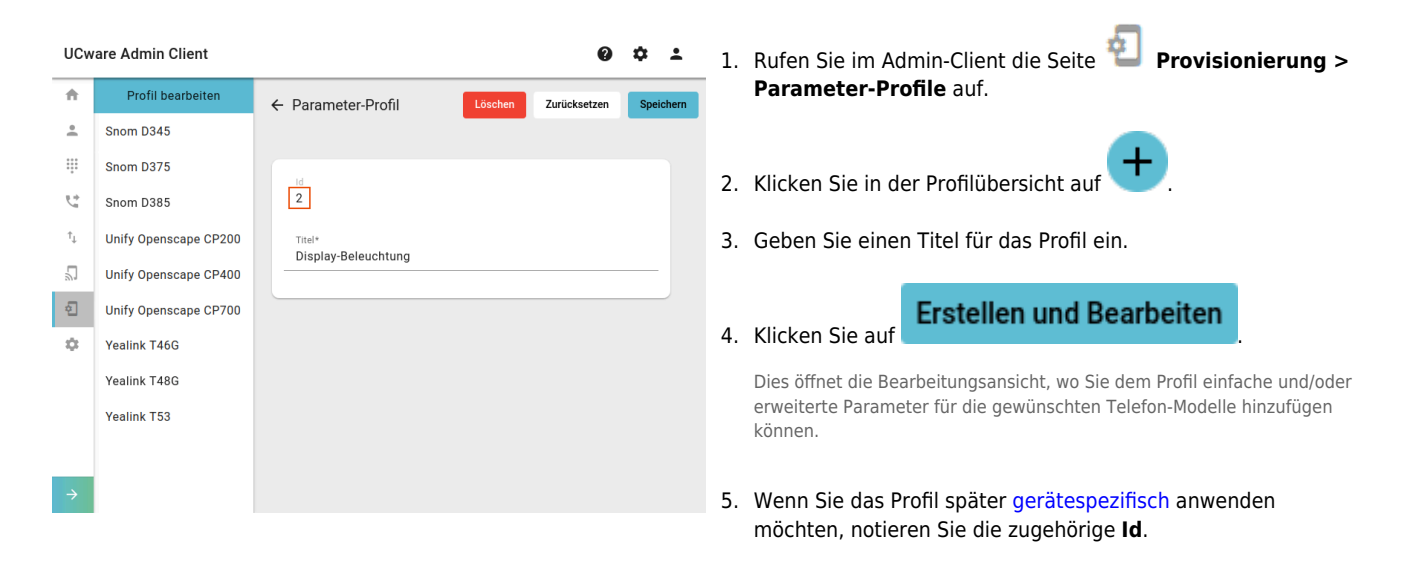

Last update: apaace.<br>12.02.2025 <sup>adhandbuch:provisionierung:provisionierungsprofil\_erstellen https://wiki.ucware.com/adhandbuch/provisionierung/provisionierungsprofil\_erstellen</sup> 14:24

### **Parameter hinzufügen**

**Hinweis:**

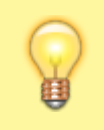

Ab UCware 6.2 beschränkt der Admin-Client die sichtbaren Tischtelefone in der Bearbeitungsansicht des Parameter-Profils auf Geräte, die bereits angeschlossen sind oder waren.

#### **Einfache Parameter**

Einfache Parameter sind auf alle [unterstützten](https://wiki.ucware.com/geraetehandbuch/supported#tischtelefone) Tischtelefone von Snom, Unify und Yealink anwendbar. Das Parameter-Feld muss dabei den herstellereigenen Namen der Einstellung − ggf. ergänzt um zusätzliche Attribute − enthalten.

Davon ausgenommen sind alle Einstellungen für Snom D3xx und D7xx, die das INDEX-Attribut erfordern. Diese werden über [Erweiterte](#page-3-0) [Parameter](#page-3-0) angesteuert.

Um einem Profil einfache Parameter hinzuzufügen, gehen Sie wie folgt vor:

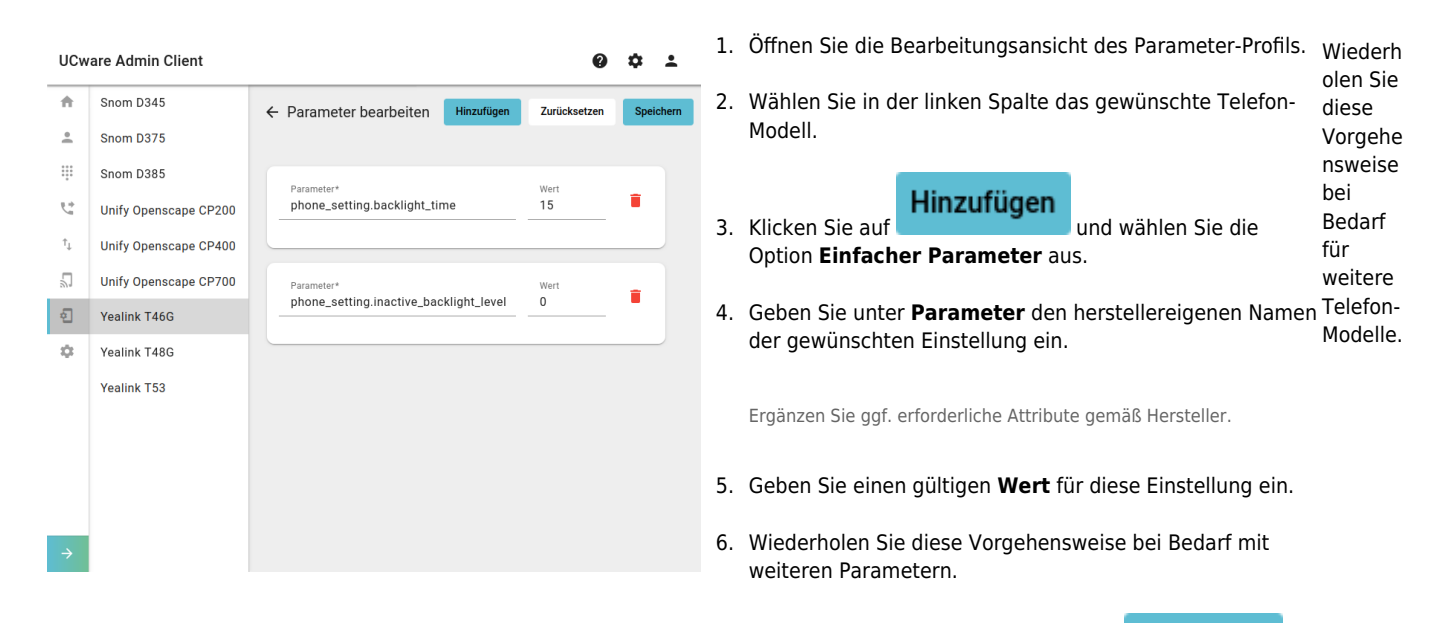

7. Übernehmen Sie die Einstellungen mit **Speichern** 

#### <span id="page-3-0"></span>**Erweiterte Parameter**

Erweiterte Parameter sind ausschließlich auf Tischtelefone der Reihen D3xx und D7xx von Snom anwendbar. Sie betreffen ausschließlich Einstellungen, die das INDEX-Attribut erfordern.

Um einem Profil erweiterte Parameter hinzuzufügen, gehen Sie wie folgt vor:

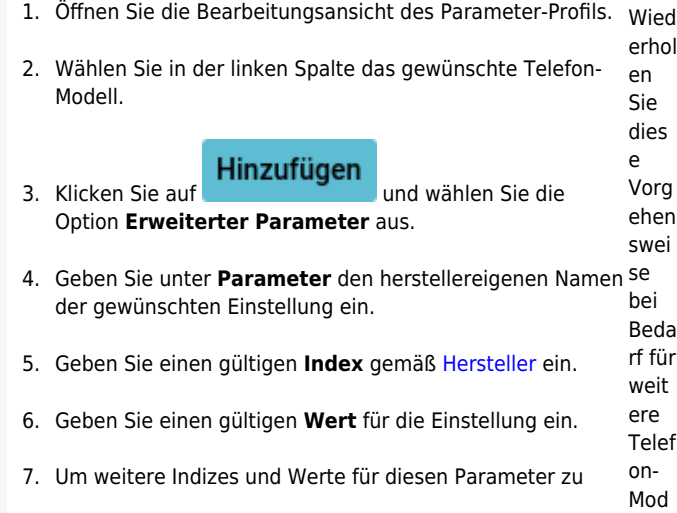

#### 03.04.2025 14:47 5/5 Parameter-Profil für Tischtelefone erstellen

hern

elle von Sno m.

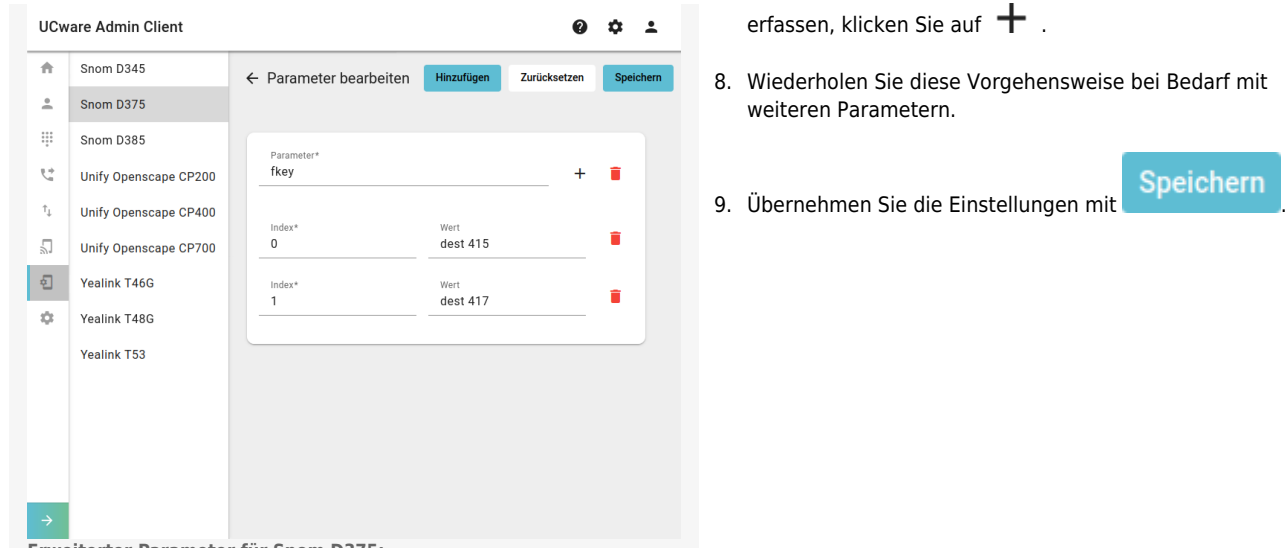

#### **Erweiterter Parameter für Snom D375:**

Der Parameter legt je eine Aktion für die Funktionstasten (fkey) mit dem Index 0 und 1 fest. Wenn die Tasten gedrückt werden, wählt das Telefon die Rufziele (dest) 415 bzw. 417.

## **Nächste Schritte**

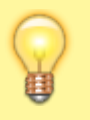

#### **Hinweis:**

Stellen Sie sicher, dass der UCware Server die gewünschten Geräte provisionieren kann. Lesen Sie dazu den Artikel [Provisionierung verschlüsseln](https://wiki.ucware.com/adhandbuch/provisionierung/provisionierung_ssl) und prüfen Sie die Schlüssel [...\\_PROV\\_ENABLED](https://wiki.ucware.com/adhandbuch/system/kvs/bearbeiten#prov_enabled) bzw. [PROV\\_MODELS\\_ENABLED\\_...](https://wiki.ucware.com/adhandbuch/system/kvs/bearbeiten#prov_models_enabled_snom) im Key-Value-Store.

Parameter-Profile werden wirksam, sobald sie mit konkreten Telefonen und/oder Benutzern verknüpft sind. Lesen Sie dazu die folgenden Artikel:

- [Parameter-Profil auf Benutzer anwenden](https://wiki.ucware.com/adhandbuch/provisionierung/provisionierungsprofil_benutzer)
- [Parameter-Profil auf Tischtelefone anwenden](https://wiki.ucware.com/adhandbuch/provisionierung/provisionierungsprofil_telefon)

#### From: <https://wiki.ucware.com/> - **UCware-Dokumentation**

Permanent link: **[https://wiki.ucware.com/adhandbuch/provisionierung/provisionierungsprofil\\_erstellen](https://wiki.ucware.com/adhandbuch/provisionierung/provisionierungsprofil_erstellen)**

Last update: **12.02.2025 14:24**